a White a Milcerna. Send ^{tab}

Sleep 200

# Become an ILLiad Power User with Your Own Custom Shortcuts and Scripts

;Close any window by clicking the middle mouse button and the right #IfWinActive, MButton & RButton::  $\sim$  &  $\sim$ ESC:: Any ILLiad user in a high volume ILL office spends a large (F4) portion of their workday within the client processing and managing requests, performing repetitive actions day in and<br>day out.<br>The web starch... after copying a phrase, click "Insert" to day out. search the web This presentation will demonstrate how to use the IDSrecommended program "Autohotkey" to easily create custom keyboard and mouse shortcuts for ILLiad. Shortcuts, personally Tasks that require several clicks of the mouse can be simplified<br>Tasks that require several clicks of the mouse can be simplified<br>Tasks that require several clicks of the mouse can be simplified<br>Tasks that require several tailored to your own tastes, have the potential to cut processing times and automate common tasks. to the push of a single keyboard button, or a common keyboard command can be moved to the mouse for instant access. We spend far too much time using ILLiad not to be "power users," getting the most we can out of the program.For a copy of this presentation, visit: **<http://goo.gl/LZzsyz>** or [https://www.dropbox.com/s/ksbgta7rvri2lfw/Become%20an%20ILLiad%20Power%20User.pdf?dl=1](https://www.dropbox.com/s/ksbgta7rvri2lfw/Become an ILLiad Power User.pdf?dl=1)

## **What is AutoHotkey?**

"AutoHotkey (AHK) is a free, open-source macro-creation and automation software for Windows that allows users to automate repetitive tasks. It is driven by a scripting language that was initially aimed at providing keyboard shortcuts, otherwise known as hotkeys, that over time evolved into a fullfledged scripting language."

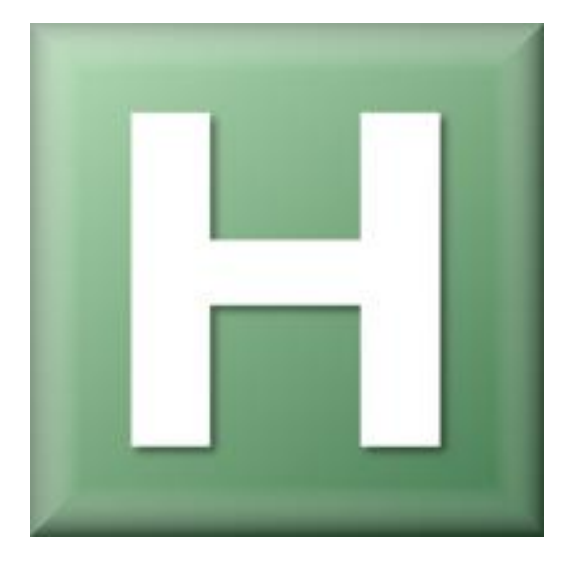

## **AutoHotkey + ILLiad Users?**

AutoHotkey is an opportunity to automate many of the repetitive tasks we perform in our daily [workflow. I first learned about AHK from the](http://toolkit.idsproject.org/)

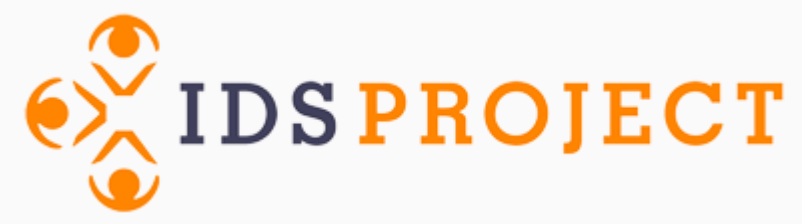

Toolkit tutorial on using AHK for ILL. However, that tutorial is now…

### 404 - File or directory not found.

The resource you are looking for might have been removed, had its name changed, or is temporarily unavailable.

No community interest?

## **Why bother?**

While learning the "language" of AutoHotkey can take a little time, the payoff is well worth it.

- 1. Save time on repetitive tasks. De-stress your workflow.
- 2. Get things done faster (especially when that patron is standing in front of you, waiting for the answer you are trying to look up).
- 3. Introduce yourself to basic programming. Get some practice!
- 4. Create hotkeys for everyone in the office. They'll love you!

## **AutoHotkey for ILLiad Example:**

## **"Refresh" with the Middle Mouse Button**

## **Create a new script:**

### *Adapted from autohotkey.com*

- 1. [Download](http://www.autohotkey.com/download/) and install AutoHotkey.
- 2. Right-click an empty spot on your desktop or in a folder of your choice.
- 3. In the menu that appears, select *New -> AutoHotkey Script*. (Alternatively, select *New -> Text Document.*)
- 4. Type a name for the file, ensuring that it ends in **.ahk**. For example: Test.ahk
- 5. Right-click the file and choose Edit Script.
- 6. Create!

The final product: clicking the middle mouse button (or the ` key) refreshes… and more!

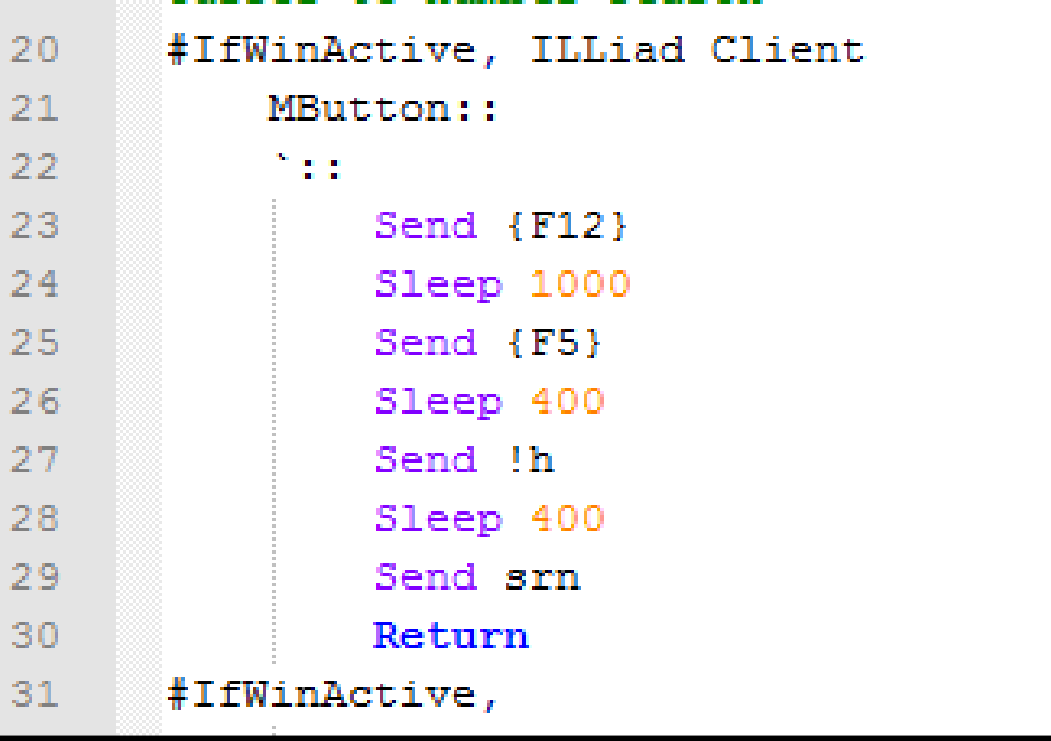

## **Finally….**

- 1. Save your work.
- 2. Double-click to open the file. Notice the **H** logo in the "System Tray"… that's your script!

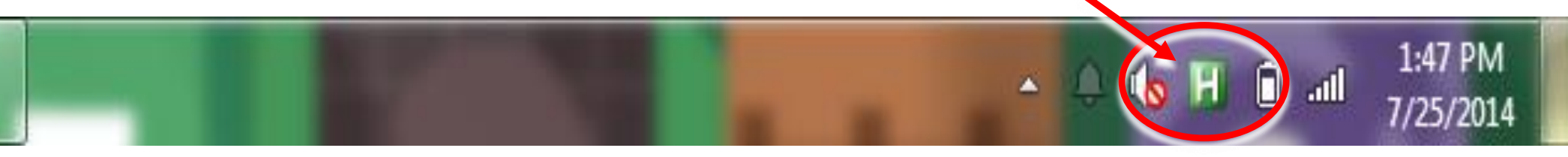

- 3. When you want to edit, open the file in your text editor, edit, then right-click on the **H** logo and click *Reload This Script* in the menu.
- 4. Create a shortcut to your script in the Startup folder of your computer, and the script will be running every time your computer is.

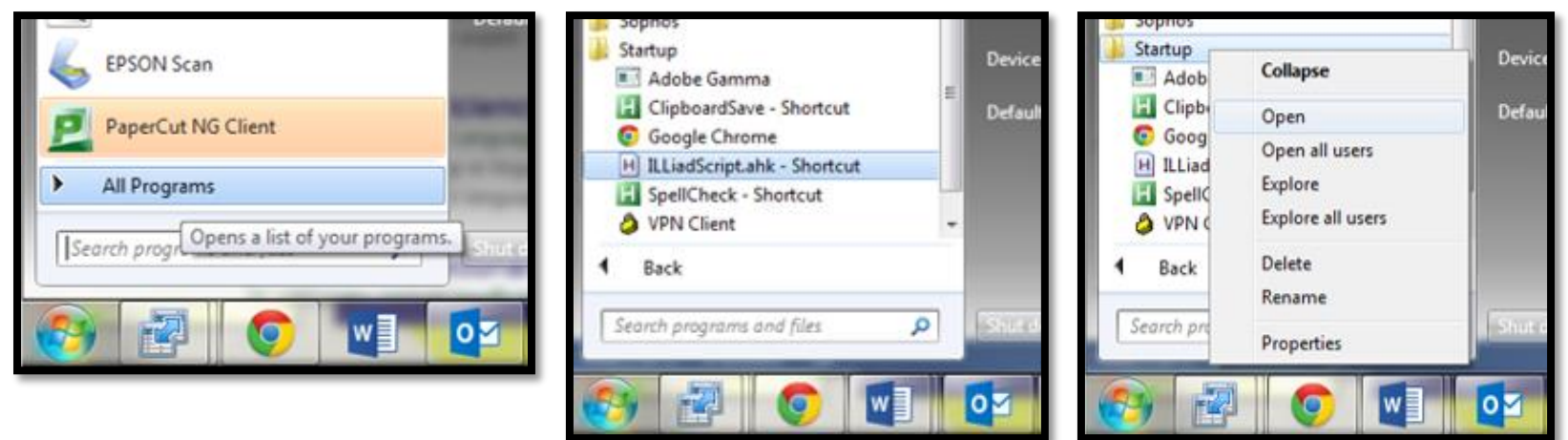

## **Sharing Scripts with Co-Workers**

One technically-competent person in the office (the one with programming experience?) can create scripts for everyone—and be the office hero!

Right-click on your **.ahk** file and select *Compile Script.* This creates a new **.exe** file that can be opened by computer… the AutoHotkey program will not need to be installed. Share the file with your coworkers, and instruct them to save the file to their Startup folders (see above). Easy!

### **Why You Need To Replace Your Mouse**

The standard mouse has three buttons—left, right, and middle. (Yes the wheel is, usually, a button also.) A threebutton mouse is fine, but you can fill requests FASTER with a 5, 7, or 9 button mouse.

> *How many (functional) buttons does this mouse have? Hint: there are three ways to click on the wheel alone!*

*How many more actions can you perform with this mouse? Hint: # of extra buttons multiplied by # of programs you use, multiplied by # of button combinations*

> *They're a great investment too… because they are so cheap! [Click](http://www.amazon.com/Logitech-Wireless-Marathon-3-year-Battery/dp/B003TG75EG/ref=sr_1_1?ie=UTF8&qid=1406300123&sr=8-1&keywords=logitech+m705) image to shop.*

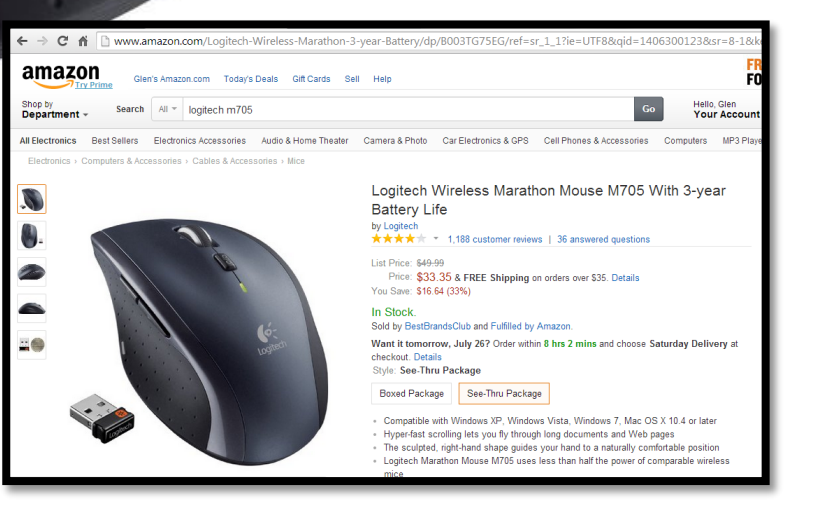

### **The Keyboard… Make Use of Prime "Real Estate"**

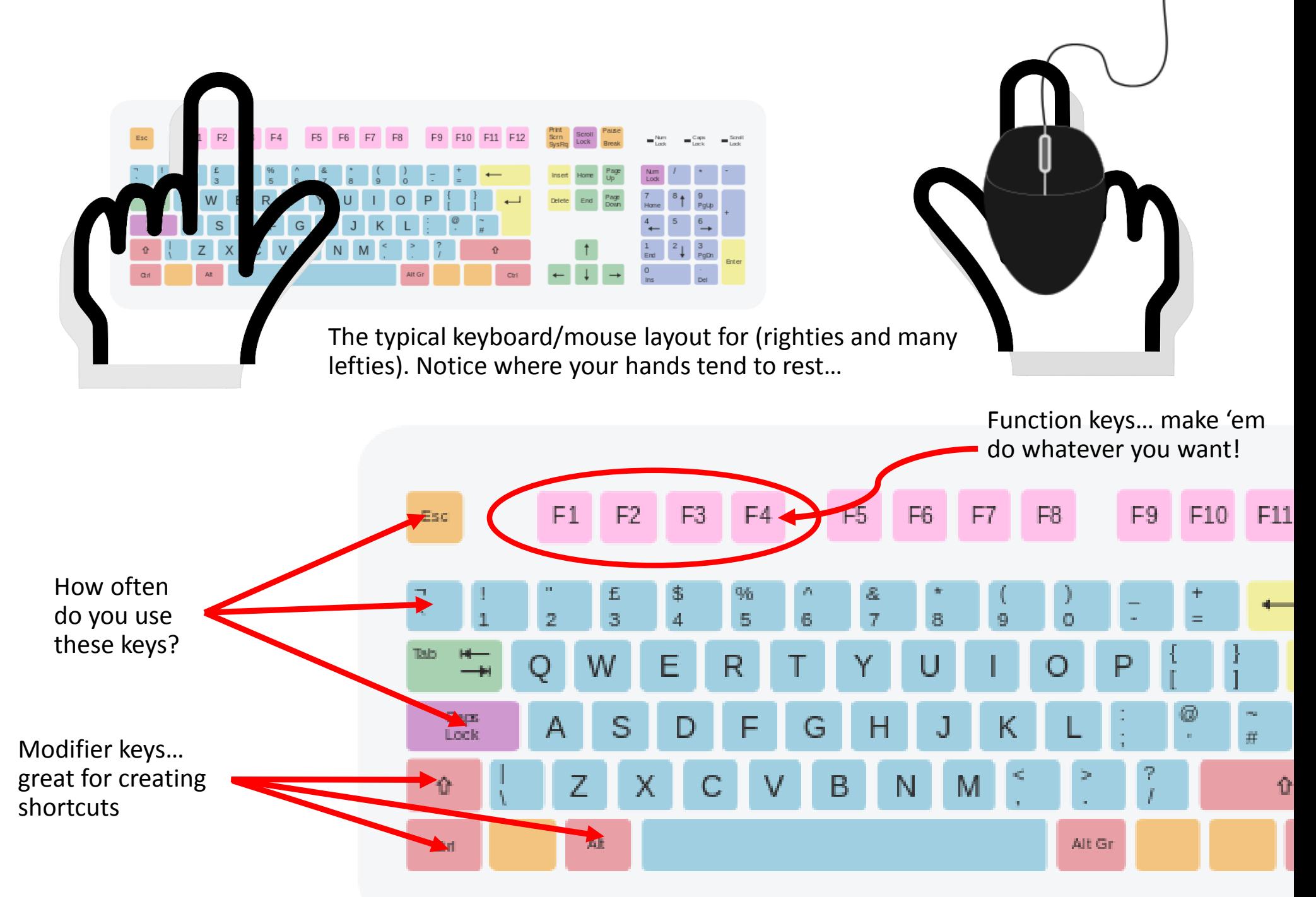

## **Sample AutoHotkey Script for ILLiad Users**

Here is a sample script, tested for use with ILLiad 8.4 on Windows 7. This is meant to serve as an example of what can be done to simplify your workflow. It is not a onesize-fits-all solution that will work for everyone—you will want to make modifications to suit your tastes and your ILLiad Client. No, it's not guaranteed to work perfectly.

### **Instructions:**

### **Haven't installed AutoHotkey?** No

problem… download [the .exe file a](https://www.dropbox.com/sh/qz3480c2zyyanpl/AAAJVisk15p77X3M6e-8Cwy9a/ILLiadScript.exe)nd open. Warning: computers tend to be suspicious of .exe files! Your browser may try to stop you!

### **You've already installed AutoHotkey?**

Then just download [the .ahk](https://dl.dropboxusercontent.com/u/30060455/ILLiadScript.ahk) file to your machine, then open.

To make any changes to the script, simply right-click and open the file in your favorite text editor. Save and open again.

```
- מסתררתוו מ אווככדתה.
            Send {esc}
            return
 :NumLock into Tab
    NumLock::Send (tab)
;Close any window by clicking the middle mouse button and the right
 #IfWinActive,
     MButton & RButton::
    ~\sim & ~\simESC::
        Send \{F4\}Return
:Instant Google Search... after copying a phrase, click "Insert" to
        Run https://www.google.com/search?num=100&site=&q=$clipboard$<br>Return<br>1900gle Scholar for the copied phrase by
Return Coogle Scholar for the copied phrase by clicking shift+Insert<br>Run http://scholar.google.com/scholar?hl=nne
        Run http://scholar.google.com/scholar?hl=en&q=$clipboard&
F:ILLiad MAIN WINDOW
 FifWinActive, ILLiad Client Cursor to search
See next page for list of Hot Keys
```
### **Shortcuts:**

### **ILLiad (Main Window)**

- 
- 
- Backspace & Delete keys = clear search fields
- 
- 
- 
- 

### **ILLiad/Odyssey Scanning**

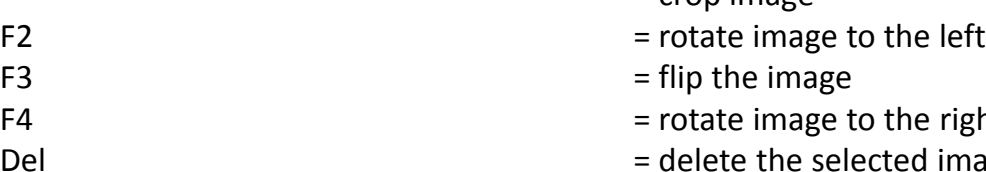

### **ILLiad "Save Changes Dialog Box"**

`or Right Mouse Button = select "yes" Middle Mouse Button = select "no"

### **General Use (all programs)**

Holding Left & Right Mouse Buttons  $=$  copy selected text Right Mouse Button  $(x2)$  = paste

- Middle Mouse Button or `on keyboard = return to "Main" tab, refresh, move cursor to number search
- $\mathcal{B}$  b keys (b for "borrowing")  $=$  check in from Lending Library, with the cursor in the ILL number field
- $\&$  e keys (e for "email")  $=$  send patron emails  $(8.4)$ 
	-
- $\hat{a}$  x r (r for "return")  $\hat{b}$  = print (borrowing) return shipping labels
- $\&$  s (s for "slips")  $=$  print lending pull slips
- $\delta$  u (u for "update")  $\delta$  = update lending stacks search
- ` & d (d for "directory") = open Policy Directory
	- $=$  crop image
	-
	- the right
	- cted image
	-
	-
- CAPSLOCK = switch to next open window
- ALT & CAPSLOCK = turns on the actually CAPSLOCK on and off
- $\&$  ESC  $\qquad \qquad$  = close current tab (using a browser)
	- = close current window (non-browser)
	-
	-
- INSERT key **Example 20 Finstant Google Search...** searches the web for the last copied phrase
- SHIFT & INSERT = same as above, but searches Google Scholar

### **Helpful Links:**

**Download AutoHotkey:** <http://www.autohotkey.com/> **This tutorial (PDF):** <http://goo.gl/LZzsyz>

**AutoHotkey scripting basics:** <http://www.autohotkey.com/docs/Tutorial.htm>

**ILLiad Keyboard Shortcuts** <https://prometheus.atlas-sys.com/display/illiad/Tips+and+Shortcuts+for+ILLiad>

**Sample ILLiadScript files:** <https://www.dropbox.com/sh/qz3480c2zyyanpl/AABujU7d4NOOFnNzjFGHr20ba>

## Thank you!

Please send me your feedback….

I feel AHK is an under-valued resource in ILL work. I'd be happy to contribute additional scripts and guides to the IDS community, but first I need to know there's interest!

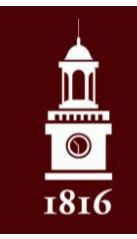

Glen Bogardus Interlibrary Loan Specialist SUNY Canton / SUNY Potsdam Shared Services [bogardgr@potsdam.edu](mailto:bogardgr@potsdam.edu) (315) 267-3108

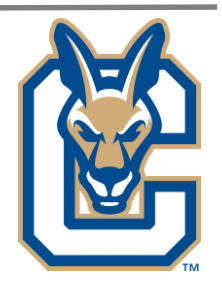